Министерство образования и науки Российской Федерации Федеральное государственное бюджетное образовательное учреждение высшего образования «Кузбасский государственный технический университет имени Т. Ф. Горбачева»

> Кафедра информационных и автоматизированных производственных систем

> > Составители А. Н. Стародубов, В. В. Зиновьев П. И. Николаев, И. С. Кузнецов

# **ОЦЕНКА ХАРАКТЕРИСТИК СИСТЕМЫ ПО ЕЕ АНИМАЦИОННОЙ МОДЕЛИ**

## **Методические указания к лабораторной работе**

Рекомендованы учебно-методической комиссией направления подготовки 15.03.05 Конструкторско-технологическое обеспечение машиностроительных производств в качестве электронного издания для использования в образовательном процессе

Кемерово 2018

Рецензенты:

Трусов А. Н. – доцент кафедры информационных и автоматизированных производственных систем

### **Стародубов Алексей Николаевич Зиновьев Василий Валентинович Николаев Петр Игоревич Кузнецов Игорь Сергеевич**

#### **Оценка характеристик системы по ее анимационной модели:**

методические указания к лабораторной работе [Электронный ресурс]: для обучающихся направления подготовки 15.03.05 Конструкторскотехнологическое обеспечение машиностроительных производств всех форм обучения / сост.: А. Н. Стародубов, В. В. Зиновьев, П. И. Николаев, И. С. Кузнецов; КузГТУ. – Электрон. дан. – Кемерово, 2018. – Систем. требования: Pentium IV; Windows 95; мышь. – Загл. с экрана.

В данных методических указаниях изложено содержание лабораторной работы, порядок ее выполнения и контрольные вопросы к ней.

> © КузГТУ, 2018 А. Н. Стародубов, В. В. Зиновьев П. И. Николаев, И. С. Кузнецов составление, 2018

Цель работы: изучение характеристик производственной системы, используя ее анимационную модель.

# 1. ОБЩИЕ СВЕДЕНИЯ О PROOF ANIMATION

Proof Animation является универсальным программным обеспечением системы анимации для персональных компьютеров, позволяющим проектировщику создавать любые цветных двухмерные и изометрические рисунки, формировать набор команд для движения элементов рисунка, редактировать последовательность движений.

Язык компьютерной анимации Proof Animation может работать в комплексе с универсальными языками BASIC, C++, FORTRAN, PASCAL или специализированными языками GPSS, SIMAN. SIMPLE, SIMSCRIPT, SLAM, создающими стандартные ASCIIфайлы.

В Proof Animation используются файлы двух типов:

а) lay-файлы. Содержат информацию о графических объектах анимации.

Создаются непосредственно при работе Proof  $\, {\bf B}$ среде Animation.

б) atf-файлы. Так называемые трассировочные файлы. Применяются как пошаговый сценарий анимации в Proof Animation. Coздаются в любой программной среде с условием соблюдения формата трассировочного файла Proof Animation (ASCII). В данном случае рекомендуется использовать среду имитационного моделирования GPSS World.

После запуска программы анимации Proof Animation, путем загрузки файла рр.ехе или spa.exe (студенческая версия), на экране появится обрамление анимации (рис. 1) с тремя активными спускающимися меню: View (вид), File (файл) и Mode (режим). Слева в этой же строке представлены меню управления анимацией: Time (время), Speed (скорость), Faster/Slower (ускорить/замедлить), Pause (пауза), Go (запуск).

|-Slower Pause Go View SFile SMode Time: 1519.00 Speed: 66.00 |+Faster ₫.

Рисунок 1. Вид оболочки Proof Animation

**Опция File** предназначена для следующих операций с файла-MH:

- Open Layout&Trace - открыть файлы графических элементов и управления анимацией;

- Open Layout only - открыть только файл графических элементов;

- Save Layout - сохранить файл графических элементов;

- Change Directory - изменить текущий каталог;

- Change Disk - изменить текущий диск.

**Опция Mode** предназначена для выбора одного из следующих режимов анимации:

- Run Mode - управление скоростью и текущим временем анимации;

- Debug Mode - выполнение анимации по шагам файла управления (E-Step) или

системного времени (T-Step);

- Draw Mode - рисование и редактирование статических элементов анимации;

- Path Mode - определение путей, по которым будут двигаться динамические объекты;

- Class Mode - рисование и редактирование динамических объектов анимации;

- Presentation Mode - управление заданным сценарием презентации;

- Setup Mode - изменение конфигурации (типа и цвета палитры, скорости мыши и т. д.).

**Опция View** предназначена для управления размером, расположением и ориентацией окна анимации с помощью команд:

**- Select View** – выбор окна анимации (анимация может содержать несколько окон со своим расположением, размером и ориентацией);

**- Define View** – изменяет вид окна анимации;

**- Pan** – сдвигает окно просмотра на 25% влево (Left 25%), вправо (Right 25%), вверх (Up 25%) или вниз (Down 25%) без изменения масштаба просмотра;

**- Zoom** – изменяет масштаб окна просмотра;

**- Zoom Box** – изменяет размер выбранной части окна (по этой команде появляется прямоугольник, размеры которого регулируются мышью);

**- Zoom-to-fit** – автоматический выбор масштаба для отображения всех графических элементов анимации;

**- Out+Back** – перемещает центр вращения окна просмотра анимации;

**- Rotate** – вращает окно просмотра вокруг центра на заданный опцией «Degreеs» угол;

**- Grid** – отображает масштабную сетку;

**- Refresh** – регенерирует изображение.

**Опция Time** предназначена для отображения текущего времени анимации и перемещения во времени по процессу (для изменения текущего времени необходимо щелкнуть левой клавишей мыши по текущему времени, при этом в нижней части экрана появится надпись «Please enter time to jump to» (введите новое время), а затем ввести новое текущее время).

**Опция Speed** предназначена для отображения и изменения скорости анимации, которая измеряется отношением к реальному времени (для изменения скорости щелкните мышью по текущей скорости. На запрос в нижней части экрана: Please enter simulion: viewing time ratio введите новый коэффициент скорости).

**Опция +Faster/-Slower** предназначена для увеличения или уменьшения текущей скорости анимации шагами по 10%.

**Опция Pause** предназначена для временной остановки анимации.

**Опция Go** предназначена для начала или продолжения выполнения анимации.

## **2. ЗАДАНИЕ И ПОРЯДОК ВЫПОЛНЕНИЯ РАБОТЫ**

### **Вариант I**

1. Войдите в Proof Animation путем загрузки файла Sp4.exe.

2. Выведите на экран анимационную модель системы обслуживания робокаром нескольких рабочих мест путем входа с помощью мыши в пункт «File» верхнего горизонтального меню, подпункт «Open Layout&Trace». В появившемся в центре экрана вертикальном меню выберите пункт ROBO1 путем нажатия на нем левой клавиши мыши, на экране появится окно, представленное на рис. 2.

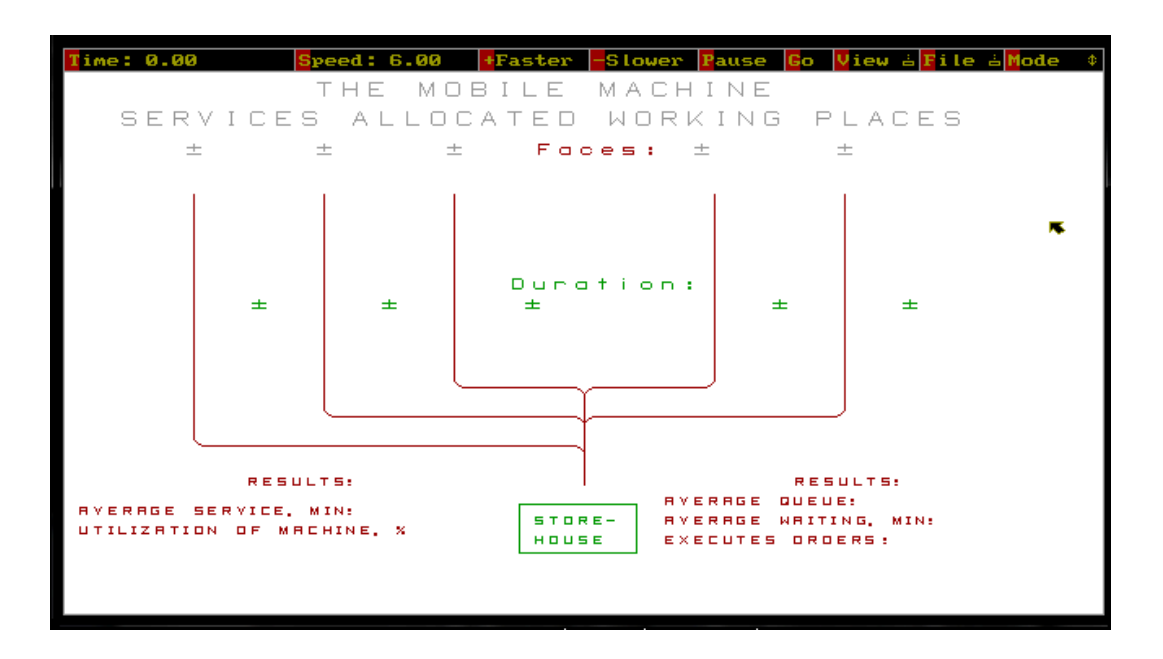

Рисунок 2. Вид модели в начальный момент времени

3. Наблюдая за работой анимационной модели и выбирая с помощью мыши пункты меню «Go» (запуск), «Pause» (пауза), «+Faster» (ускорить анимацию), «-Slower» (замедлить анимацию), определите следующие характеристики:

- общее время анимации «Time»;

- среднее время движения робокара до каждого рабочего места;

- коэффициент использования робокара;

- количество обработанных заявок;

- среднее время ожидания обслуживания;

- продолжительность выполнения операций обработки на рабочих местах.

4. Выйдите из Proof Animation путем нажатия клавиши мыши на пункте меню «Mode», подпункте «Exit».

### **Содержание отчета**

Характеристики транспортной системы: общее время анимации, среднее время движения робокара до каждого рабочего места, коэффициент использования робокара, количество обработанных заявок, среднее время ожидания обслуживания, продолжительность выполнения операций обработки на рабочих местах.

### **Вариант II.**

1. Войдите в Proof Animation путем загрузки файла Sр4.exe.

2. Выведите на экран анимационную модель обработки стальных заготовок путем входа с помощью мыши в пункт «File» верхнего горизонтального меню, подпункт «Open Layout  $&$  Trace». В появившемся в центре экрана вертикальном меню выберите пункт STEEL путем нажатия на нем левой клавиши мыши, на экране появится окно, представленное на рис. 3.

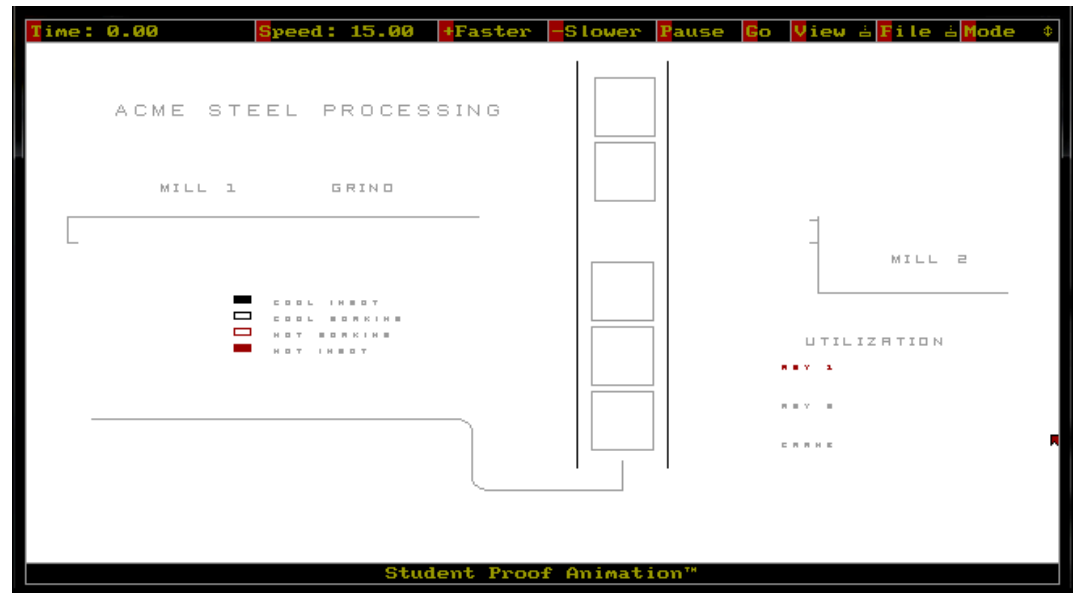

Рисунок 3. Вид модели STEEL в начальный момент времени

3. Наблюдая за работой анимационной модели и выбирая с помощью мыши пункты меню «Go» (запуск), «Pause» (пауза), «+Faster» (ускорить анимацию), «-Slower» (замедлить анимацию), определите следующие характеристики:

– максимальный коэффициент использования робокаров (AGV1, AGV2) и кран-балки (CRANE) за все время анимации;

– среднее время нахождения слитков на шлифовке (GRIND);

– среднее время транспортировки слитков от места фрезеровки MILL1 к месту фрезеровки MILL2;

– суммарное время простоя крана-балки за первые 1200 единиц модельного времени;

– сколько времени понадобилось на обработку первой партии слитков (начало обработки – захват первого слитка краном, конец – выход последнего из MILL2);

– время прихода новой партии слитков на позицию перегрузки;

– сколько времени понадобилось крану-балке, чтобы перегрузить новую партию слитков с конвейера.

4. Постройте графики зависимости коэффициентов загрузки робокаров AGV1 и AGV2, а также крана-балки CRANE от модельного времени «Time».

5. Выйдите из Proof Animation путем нажатия клавиши мыши на пункте меню «Mode», подпункте «Exit».

#### **Содержание отчета**

1. Оценка общего времени анимации, максимальной загрузки оборудования, среднего времени нахождения слитков на шлифовании GRIND, среднего времени транспортировки слитков между местами фрезеровки MILL1 и MILL2, времени простоя крана-балки, времени обработки первой партии слитков, времени перегрузки с конвейера очередной партии слитков,

2. Графики зависимости коэффициентов загрузки AGV1, AGV2, CRANE от модельного времени «Time».

### **3. КОНТРОЛЬНЫЕ ВОПРОСЫ**

1. Каково предназначение компьютерной анимации и языка Proof Animation?

2. Каково назначение меню режимов (Mode) в Proof Animation?

3. Как изменить масштаб и скорость анимации?

4. Что необходимо сделать для создания динамического объекта в Proof Animation?

5. Какое минимальное количество файлов необходимо для запуска анимации в Proof Animation?

# **4.СПИСОК РЕКОМЕНДУЕМОЙ ЛИТЕРАТУРЫ**

1. Зиновьев, В. В. Моделирование процессов и систем: учеб. пособие / В. В. Зиновьев, А. Н. Стародубов, П. И. Николаев. – КузГТУ. – Кемерово, 2016 – 146 с.

<http://library.kuzstu.ru/meto.php?n=91460&type=utchposob:common>